# **Uživatelský manuál k ovládacímu displeji APT TFT 860C v. 1.13**

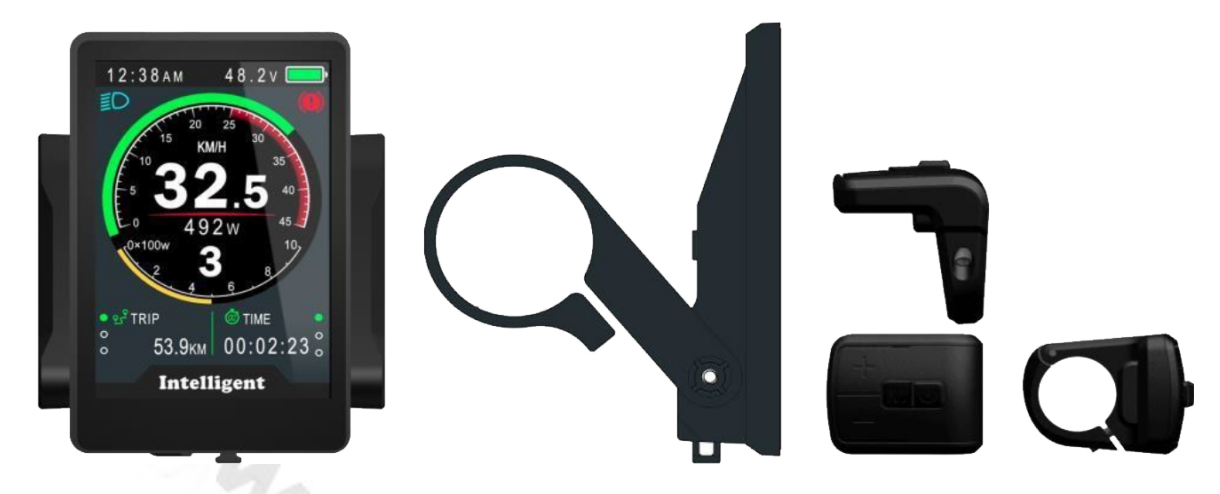

## **Popis displeje 860C:**

Barevný TFT displej 860C s celografickým rozhraním je velmi kompaktní a odolný. Lze ho provozovat v teplotách od -20°C do 70°C. Jeho tělo je odolné proti stříkající vodě (déšť). Vyrobeno z odolného ABS plastu a displej kryje zesílený ochranný akrylát.

## **Základní funkce**

- 3,5'' IPS barevný LCD displej s vysokým kontrastem
- pro napětí aku 24V/36V a 48v
- USB nabíjecí port 5V/500mA
- jednoduchá obsluha přes 4 tlačítka
- zobrazuje km nebo míle
- nastavitelných až 9 stupňů asistence:  $3/5/9$
- ujetá vzdálenost celková (ODO) a úseková (TRIP)
- rychloměr aktuální rychlost, maximální rychlost a průměrná rychlost
- indikace aktuálního příkonu do motoru digitální (W) i analogový (dílky)
- precizní indikace stavu akumulátoru v procentech nebo real-time napětí akumulátoru
- čas jízdy
- asistent pro vedení kola
- indikace brzdění a rozsvícených světel
- indikátor chybových kódů
- nastavení různých parametrů (velikost kola, rychlostní limit, atd.)

## **Popis displeje**

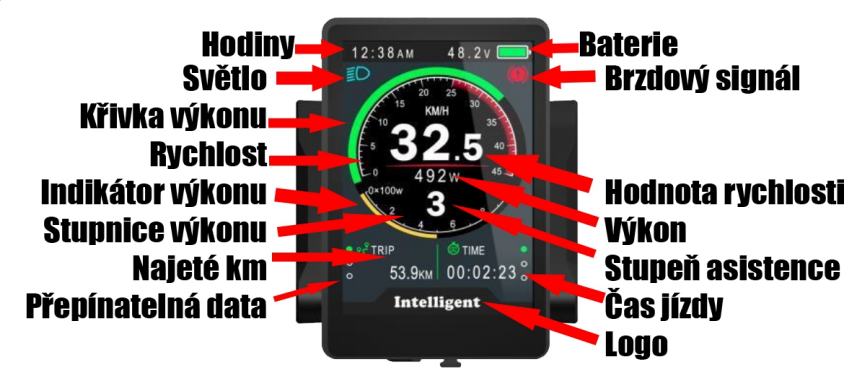

## **Montáž na řidítka**

Věnujte prosím pozornost utahovacímu momentu šroubů. Na poškození vzniklá v důsledku nadměrného utahovacího momentu nebo nesprávné montáže / demontáže se nevztahuje záruka.

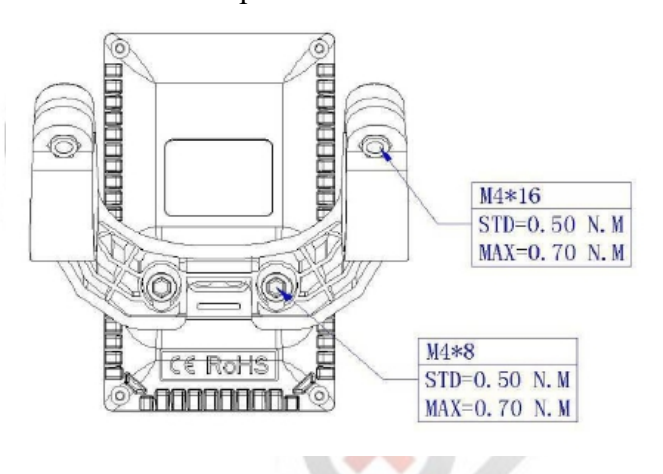

## **Zapnutí/vypnutí systému**

Podržte tlačítko **ZAPNUTÍ** dvě sekundy, dokud se nerozsvítí údaje na displeji. Pro vypnutí systému postupujte stejně.

*Pozn.: pokud stojí kolo zaparkované bez činnosti, vypne se automaticky (0-9 min podle nastavení).*

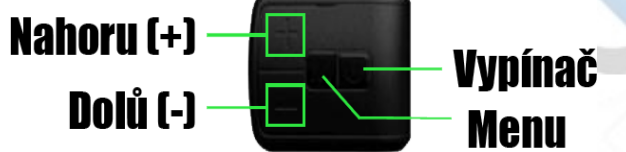

## **Výběr úrovně příšlapu PAS**

Stiskněte krátce tlačítko **NAHORU** pro zvýšení přípomoci motoru ke šlapání a tlačítko **DOLŮ** pro snižení přípomoci. Standardní rozsah PAS režimů je 0-5, lze ho ale v menu změnit na 0-3, nebo 0-9.

## **Aktuální rychlost**

Aktuální rychlost je zobrazována jak v číselné podobě uprostřed displeje, tak v kruhovém grafickém rámečku tohoto údaje.

## **Přepínání údajů o vzdálenosti a rychlosti**

Po zapnutí displeje se implicitně zobrazuje údaj o ujeté vzdálenosti denního počítadla kilometrů (TRIP). Krátkým stiskem tlačítka **ZAPNUTÍ** přepnete údaje v následujícím pořadí: Ujetá vzdálenost (km)  $\rightarrow$  Celkově ujetá vzdálenost (km)  $\rightarrow$  Dojezd (musí podporovat řídící jednotka)  $\rightarrow$ 

Čas jízdy → Maximální rychlost (km/h) → Průměrná rychlost (km/h).

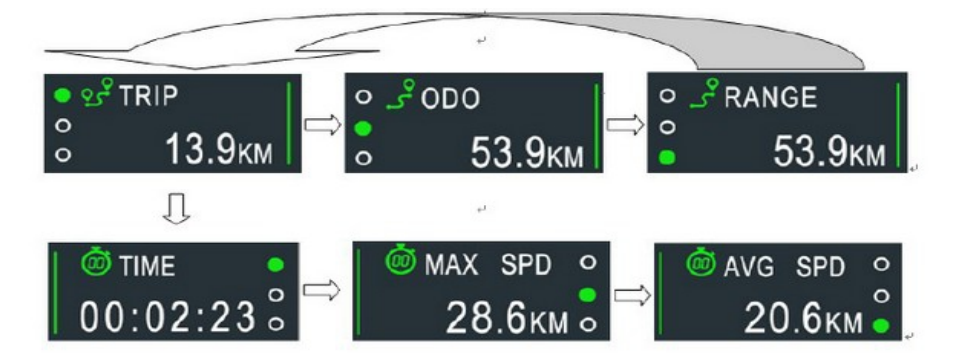

## **Asistent pro vedení kola**

Držte tlačítko **DOLÚ** po dobu delší, než 2s. Systém aktivuje funkci asistenta pro vedení kola, který udržuje stálou rychlost motoru 6 km/h. Pozor, tuto funkci nepoužívejte za jízdy, pouze při vedení kola!

## **Zapnutí světel**

Pokud disponuje váš systém předním a zadním LED osvětlením (pokud jednotka na ně má výstupy), pak držte tlačítko **NAHORU** dvě sekundy pro zapnutí nebo vypnutí světel. Zapnutí světel je na displeji indikováno ikonou kontrolky a displej sníží svůj jas pro jízdu v noci.

## **Indikátor stavu akumulátoru**

Displej dokáže stav akumulátoru zobrazovat mimo klasický sloupec také procentuálně. Tento údaj lze v menu změnit na zobrazení aktuálního napětí na akumulátoru.

## **Zobrazování aktuálního příkonu do motoru**

Uprostřed displeje je zobrazován údaj o aktuálním příkonu do motoru, tedy o aktuální spotřebě motoru. Údaj je udáván ve WATTech.

## **Indikace chybových kódů**

Pokud řídící elektronika diagnostikuje nějakou chybu, zobrazuje její číslo na displeji. Tabulku s chybovými kódy naleznete dále v tomto návodu.

## **Nastavení displeje**

## **Základní nastavení – vymazání údajů TRIP, TIME, AVG SPD a MAX SPD**

Stiskněte současně tlačítka **NAHORU** a **DOLŮ** na dvě sekundy. Všechny údaje mimo celkové najeté vzdálenosti (ODO) se vynulují.

## **Vstup do menu displeje**

Pro vstup do menu displeje stiskněte po zapnutí displeje 2x po sobě tlačítko **MENU**. Zobrazí se grafické menu. Z bezpečnostních důvodů nelze do menu vstoupit během jízdy. Při nečinnosti delší 20 sekund se menu automaticky uzavře a displej se vrátí na hlavní obrazovku. Menu se také ukončí, pokud se s kolem rozjedete.

#### **Pohyb v menu**

Pro pohyb přes jednotlivé položky použijte tlačíka **NAHORU** a **DOLŮ**. Položku menu, kterou chcete upravovat, zvolte tlačítkem **ZAPNUTÍ**. Parametry položek se opět mění pomocí tlačítek **NAHORU** a **DOLŮ** a potvrzuje tlačítkem **ZAPNUTÍ.** Pro opuštění menu stiskněte tlačítko

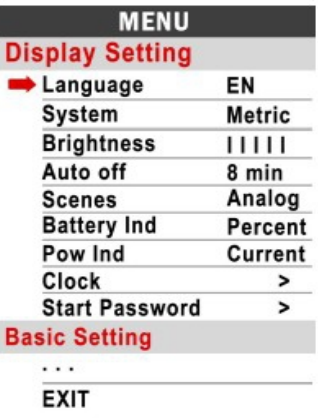

## **MENU**.

#### **Language**

Zde můžete zvolit jazyk menu. Implicitně je nastavená angličtina.

#### **System**

V této volbě si lze zvolit mezi metrickou (km) a imperiální soustavou (míle).

#### **Brightness - intenzita podsvícení displeje**

Dovoluje upravit intenzitu podsvícení displeje (pět úrovní).

#### **Auto off – čas automatického vypnutí displeje**

Touto volbou lze nastavit dobu nečinnosti systému, po které se displej automaticky vypne. Rozsah 1 až 9 minut, případně lze zcela funkci vypnout volbou OFF.

#### **Scenes – grafický vzhled**

Tato verze displeje disponuje pouze analogovou grafikou prostředí.

#### **Battery Ind – indikace akumulátoru**

Zde lze nastavit, zda se bude zobrazovat stav vybití akumulátoru v procentech (Percent) nebo bude zobrazováno aktuální napětí na akumulátoru (Voltage).

#### **Pow Ind– indikace výkonu**

Výkon je zobrazován buď we wattech (W - voltage) nebo v proudu (A - current).

#### **Clock- nastavení hodin**

V tomto menu můžete nastavit aktuální rok, měsíc, den a aktuální čas.

*Pozn.: v displeji je pro udržení informace o aktuálním čase malá nabíjecí baterie, která se dobíjí během jízdy, když je displej zapnutý. Pokud není displej dlouho používán, může být vybitý. Stačí vypnout funkci automatického vypínání displeje (Auto off na OFF) a nechat displej zapnutý po dobu 72 hodin, aby se baterie opět nabila.*

#### **Start password**

V podmenu si lze aktivovat zaheslování displeje. Po startu systému bude nutné toto heslo do 30

sekund zadat, jinak nelze s kolem odjet. Pomocí položky Setting Pasword si nastavte svůj čtyřmístný číselný kód.

### **POZOR! Pokud toto heslo zapomenete, nelze se do displeje nijak dostat a jediná možnost je kontaktovat náš servis, aby přehrál celý firmware v displeji.**

## **BASIC setting – nastavení základních parametů**

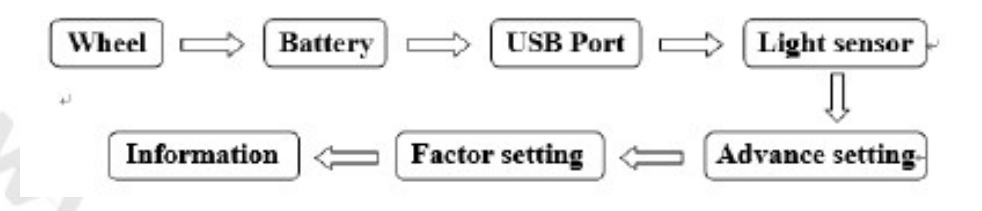

### **Wheel – obvod kola**

Volbu velikosti ráfku. Lze vybírat z velikostí 16,18, 20, 22, 24, 26, 27, 27,5, 28, 29, 30 a 31 palců. Implicitně je nastaveno 26 palců. Správné nastavení obvodu kola ovliňuje správné zobrazení rychlosti a měření vzdálenosti.

#### **Battery**

Toto nastavení nemá u systémů Bafang/ENA žádnou účinnost.

## **USB port**

Tímto nastavením lze aktivovat (ON) nebo deaktivovat proudový výstup do integrovaného USB portu v displeji.

### **Light sensor – světelné čidlo**

U této verze displeje není funkčí

## **ADVANCE setting – pokročilé nastavení**

Pro vstup do pokročilého menu zadejte heslo "**1919**".

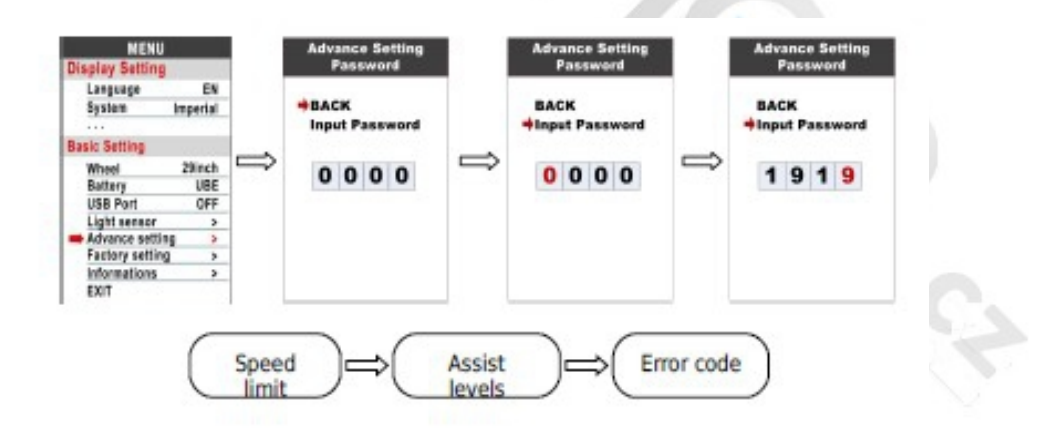

## **Speed Limit - rychlostní limit**

Pokud jedete na kole rychleji, než je nastaven rychlostní limit, řídící jednotka motor vypne. Implicitně je nastavena hodnota maximální rychlosti dopomoci motoru 25km/h. Rychlostní limit lze změnit v rozmezí 10 km/h až 45 km/h.

#### *Pozn.: Pozor, v EU je legální limit dopomoci motoru omezen na 25km/h. Pokud tento limit změníte na vyšší hodnotu, činíte tak jen a pouze na svoji vlastní zodpovědnost a nesete všechny případné postihy!*

#### **Assist levels – počet výkonových map PAS**

Zde si lze vybrat, kolik bude během jízdy k dipozici výkonových stupňů pro příšlap PAS. Volit lze 3, 5 nebo 9 stupňů. Čím více stupňů, tím jemnější odstupňování výkonu. Implicitně je nastaveno 5 stupňů. Volba UBE znamená tovární nastavení.

#### **Error code:**

Zobrazuje posledních 10 chybových hlášek, pokud se předtím zobrazily v hlavním menu.

#### **Factory setting – reset do továrního nastavení**

Pokud chcete nastavení vrátit do továrních hodnot, potvrďte volbu YES.

#### **Informations – informace o systému**

Na této obrazovce lze vidět všechny základní údaje o jízdě pohromadě, tedy průměrnou a maximální dosaženou rychlost, ujeté kilometry jízdy a celkem. Parametr Range není zobrazován, protože systém nekomunikuje aktivně s akumulátorem, aby propočetl zbývající dojezd.

#### **Battery Info**

Ze strejného důvodu viz výše, nejsou ani v menu Battery zobrazovány žádné informace mimo napětí na akumulátoru. Tuto datovou komunikaci by musela podporovat řídící jednotka kola a také akumulátor.

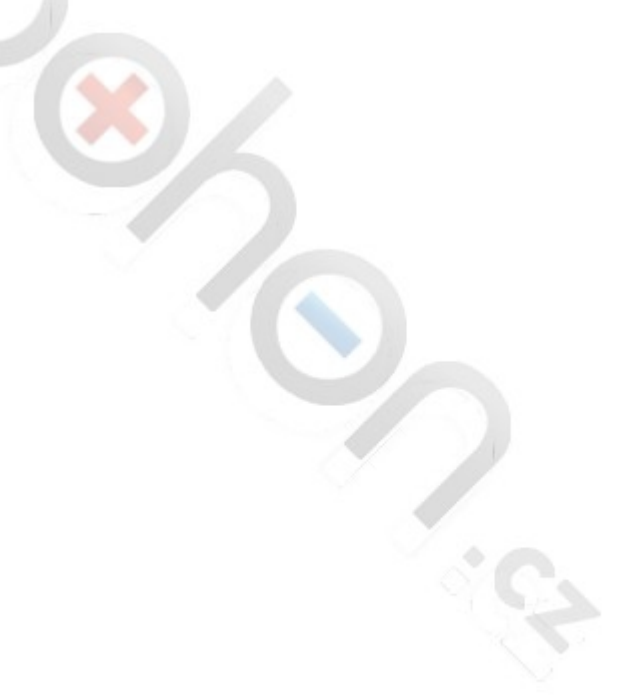

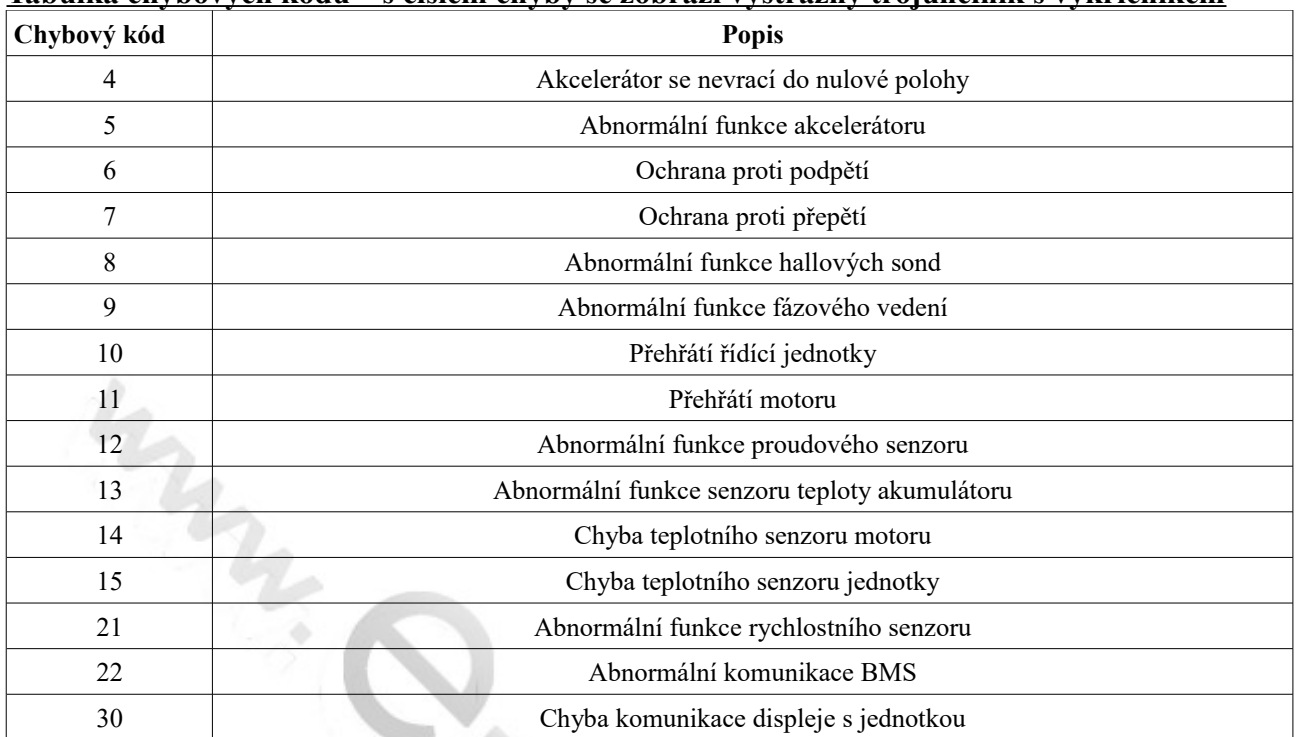

# **Tabulka chybových kódů – s číslem chyby se zobrazí výstražný trojúhelník s vykřičníkem**

*Pozn.: Jednotlivé funkce se mohou podle verze jednotky a displeje drobně lišit. Všechna práva ke změnám vyhrazena.*

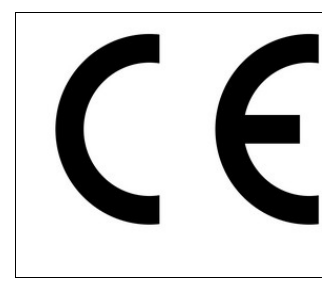

*Firma E-POHONY Šikula s.r.o., Janáčkova 513, 666 01 Tišnov, DIČ: CZ29203155 je dovozcem tohoto systému a prohlašuje, že zařízení je ve shodě se základními požadavky nařízení vlády* č. 616/2006 Sb. o technických požadavcích na výrobky z hlediska jejich elektromagnetické kompatibility (2004/108/ES) *a* nařízení vlády č. 481/2012 Sb., o omezení používání některých nebezpečných látek v elektrických a elektronických zařízeních (2011/66/ES).